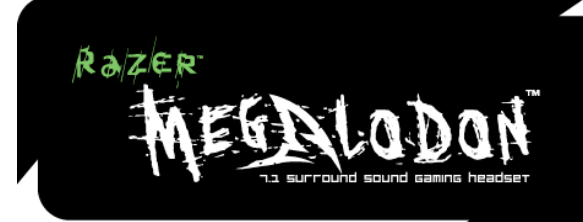

# GUÍA PRINCIPAL

### ÍNDICE

- 1. Requisitos del sistema
- 2. CONTENIDO DEL PAQUETE
- 3. Instalación, registro y asistencia técnica
- 4. Características más importantes
- 5. Utilización de la unidad de control Razer Megalodon
- 6. Seguridad y mantenimiento
- 7. Información legal
- 8. Declaración de conformidad de la Comisión Federal de Comunicaciones (FCC)

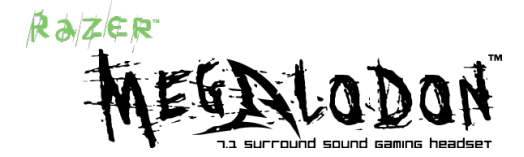

#### **Pon el sonido en su lugar**

Felicidades por adquirir los auriculares para juegos de sonido envolvente de 7.1 Razer Megalodon™.

Desde detectar los silenciosos pasos que se acercan sigilosamente detrás tuyo hasta ubicar los lejanos disparos que pasan zumbando junto a tu cabeza, el motor de audio Razer Maelstrom™ de Razer Megalodon te garantiza que nunca más te agarrarán desprevenido.

Usa el Razer Megalodon para apuntar directamente al ángulo que tu blanco requiere y elimínalo antes de que pueda disparar otra vez.

El sonido está a tu merced, ponlo en su lugar.

# 1. CONTENIDO DEL PAQUETE

- Auriculares para juegos Razer Megalodon
- Bolsa
- Guía principal
- Guía de inicio rápido
- Certificado de autenticidad

# 2. REQUISITOS DEL SISTEMA

- \* PC con puerto USB integrado
- \* Windows® XP SP2 o superior / x64 / Vista / Vista64

# 3. INSTALACIÓN, REGISTRO Y ASISTENCIA TÉCNICA

**Instrucciones de instalación para Windows® XP / x64 / Vista / Vista64**

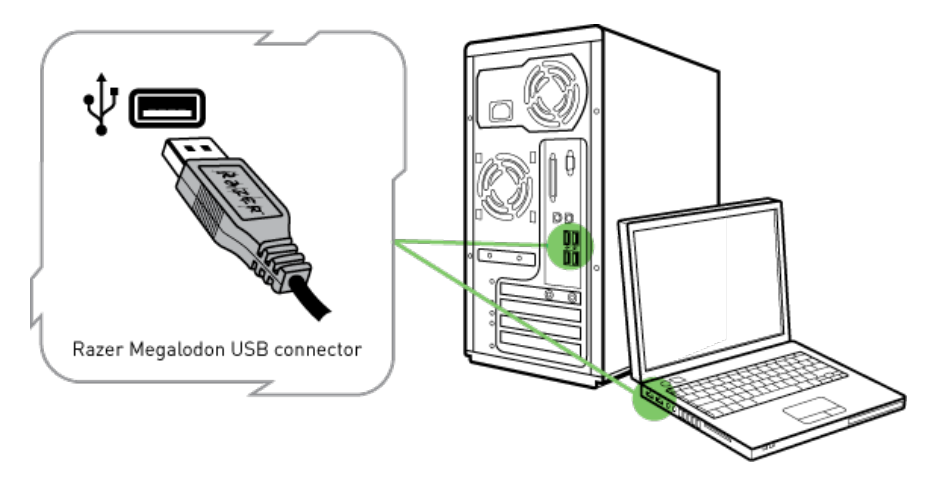

Paso 1: Enciende el ordenador.

Paso 2: Introduce el conector USB Razer Megalodon en el puerto USB del ordenador.

Paso 3: El ordenador detecta automáticamente el Razer Megalodon.

Paso 4: Una vez que el ordenador ha detectado el Razer Megalodon, puedes elegir el dispositivo Razer Megalodon en Propiedades de Audio.

Paso 5: Para un sonido envolvente óptimo, asegúrate de que la configuración de los altavoces de 5.1 ó 7.1 esté seleccionada en la configuración avanzada. Para ello, en Windows XP debes ir a Inicio > Configuración > Panel de control > Dispositivos de sonido y audio > Volumen > Configuración del altavoz > Propiedades avanzadas > Tabulador de altavoces

#### **Registrar tu Razer Megalodon**

Visita www.razerzone.com/registration/ para registrar el producto en línea.

Obtendrás:

- Un año de garantía limitada del fabricante
- Asistencia técnica gratuita en línea en www.razersupport.com

# 4. CARACTERÍSTICAS PRINCIPALES

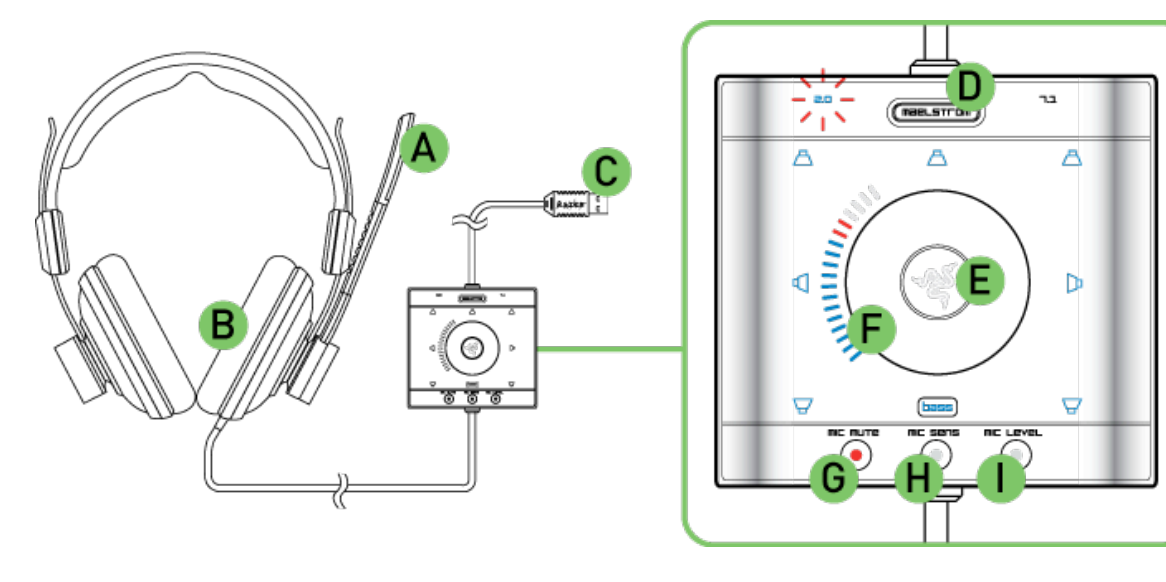

- A. Micrófono con filtrado de ruido y amplificación
- B. Sonido envolvente virtualizado 7.1 para poner el sonido en su lugar
- C. Conector USB dorado
- D. Enciende y apaga el motor de audio Razer Maelstrom
- E. Control independiente de los altavoces centrales, frontales, laterales y posteriores
- F. La rueda de control permite realizar ajustes rápidos para cada función
- G. Práctico acceso para silenciar el micrófono
- H. El botón Mic Sens controla la cantidad de ruido de fondo que se filtra
- I. El botón Mic Level controla el volumen de la salida del micrófono para tus compañeros de equipo

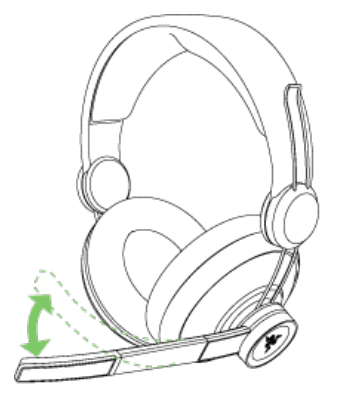

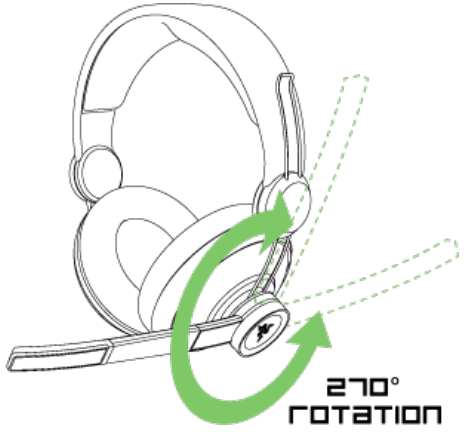

### ESPECIFICACIONES TÉCNICAS

#### **Auriculares**

Frecuencia de respuesta: 20 – 20.000Hz Impedancia: 32Ω a 1kHz Sensibilidad (a 1kHz, 1V/Pa): 102 ± 4dB Entrada de energía máxima: 200 mW Controladores: 40mm, con imanes de neodimio Cable: de 3.3metros con protección de fibra trenzada Conector: USB dorado

#### **Micrófono**

Frecuencia de respuesta: 50 – 16.000Hz Sensibilidad (a 1kHz, 1V/Pa): -37dB Relación señal/ruido: 50dB Patrón de captación: Unidireccional

#### **Unidad de procesamiento de audio**

Controles: volumen maestro, volumen central, volumen frontal, volumen lateral, volumen posterior, nivel de graves, sensibilidad del micrófono, nivel del micrófono, silenciador/prueba de micrófono, encendido/apagado del Maelstrom, restablecer

# 5. UTILIZACIÓN DE LA UNIDAD DE CONTROL RAZER MEGALODON

Los Razer Megalodon son auriculares para juegos de sonido envolvente virtualizado de 7.1 diseñados específicamente para incorporar el motor de audio Razer Maelstrom, lo que los convierte en los mejores auriculares para juegos que pueden usar los jugadores en la actualidad. El Razer Maelstrom ofrece sonido envolvente fiel a la realidad de 7.1 mediante el uso de tecnología HRTF de última generación y un DSP magnífico con potencia de procesamiento inaudita, lo que produce un procesamiento mejorado y representa una gran herramienta para los exigentes jugadores actuales.

### **DESCRIPCIÓN GENERAL DE LA UNIDAD DE CONTROL [configuración de fábrica]**

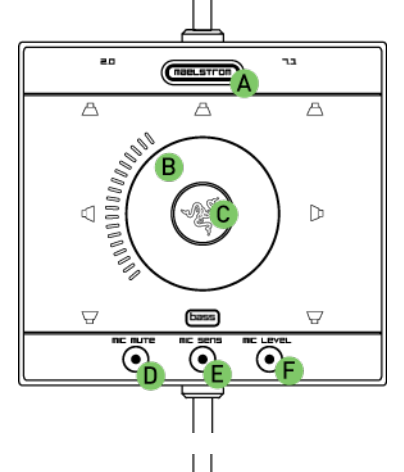

- A Maelstrom Activa el motor de audio Razer Maelstrom B Rueda de control - Ajuste del nivel de volumen C Selector de canales - Alterna entre los distintos altavoces D MIC MUTE - Botón para silenciar el micrófono
- E MIC SENS Botón para la sensibilidad del micrófono
- F MIC LEVEL Botón de nivel de volumen del micrófono

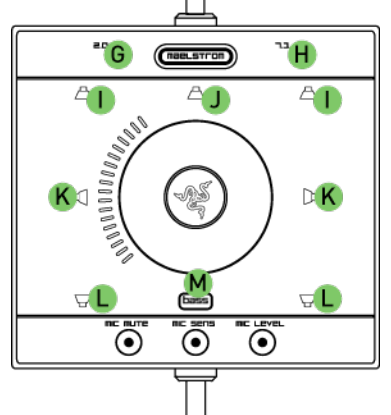

G Música 2.0 - Indicador de salida de música 2.0 H Juego 7.1 - Indicador de salida de juego 7.1 I Altavoces frontales derechos e izquierdos - Indicador de altavoces frontales derechos e izquierdos J Altavoces centrales - Indicador de altavoces centrales K Altavoces laterales derechos e izquierdos - Indicador de altavoces laterales derechos e izquierdos L Altavoces posteriores derechos e izquierdos - Indicador de altavoces posteriores derechos e izquierdos M BASS - Indicador de nivel de graves

### MOTOR DE AUDIO RAZER MAELSTROM

El motor de audio Razer Maelstrom está activado de manera predeterminada. Sin embargo, puedes alternar entre el sonido estéreo de 2.0 y el sonido envolvente de 7.1; sólo tienes que hacer clic en el botón Maelstrom.

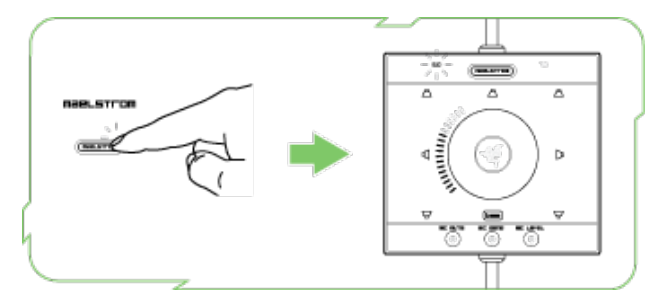

Configurar el Razer Megalodon en 2.0 es ideal para música y para juegos que no son compatibles con el sonido envolvente. Cuando la configuración 7.1 está activa, el sonido envolvente se virtualiza y te permite identificar de manera más clara la ubicación de los sonidos en los juegos y otros medios que se activan con el sonido envolvente.

### AJUSTE FINO DE SINTONIZACIÓN DEL MOTOR DE AUDIO RAZER MAELSTROM

Para ofrecerte más control sobre el sonido envolvente de 7.1, la unidad de control Razer Megalodon te permite ajustar el volumen maestro, el volumen central, el volumen frontal, el volumen lateral, el volumen posterior y el nivel de graves. Si haces clic en el Selector de canales, puedes alternar entre los distintos canales y ajustar el volumen manualmente utilizando la rueda de control. Si configuras de manera individual cada canal según tus preferencias, podrás resaltar sonidos provenientes de ciertas direcciones e identificar más inmediatamente la ubicación de indicios de sonido del juego y amenazas que es posible que no puedas ver.

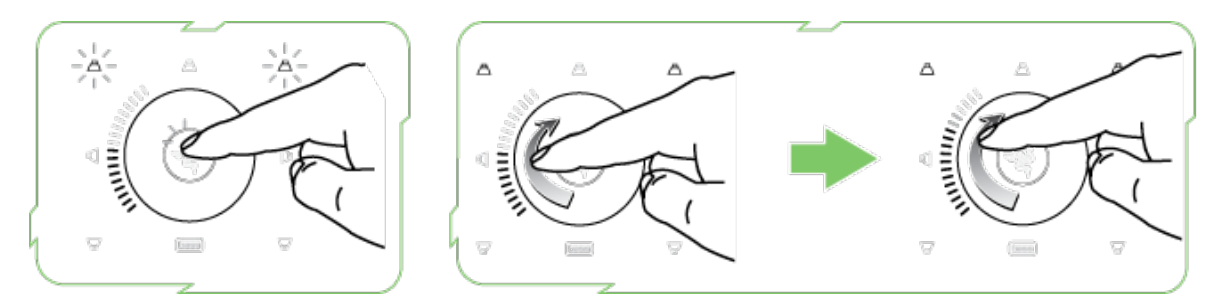

Ejemplo: Ajuste del volumen frontal derecho e izquierdo.

- 1. Haz clic en el Selector de canales hasta que sólo se iluminen los indicadores de altavoces frontales derechos e izquierdos.
- 2. Ajusta el volumen de los altavoces frontales derechos e izquierdos con la rueda de control. Los sonidos del juego que provienen de la parte frontal de tu avatar deben ser más fuertes y más fáciles de identificar.
- 3. Una vez que estés satisfecho con el volumen, deja que la unidad de control vuelva a la configuración de volumen maestro en 5 segundos. De lo contrario, también puedes volver a la configuración de volumen maestro manualmente; sólo tienes que hacer clic en el Selector de canales hasta que se iluminen todos los indicadores de altavoces.

*Nota: Los graves de los altavoces frontales derechos e izquierdos se canalizan a los altavoces de graves virtuales [BASS]. Por lo tanto, también puedes controlar el nivel de graves en la configuración 2.0.*

### CONTROL DEL MICRÓFONO

Además del motor de audio Razer Maelstrom, también puedes ajustar el micrófono mediante la unidad de control.

#### **Silenciar el micrófono**

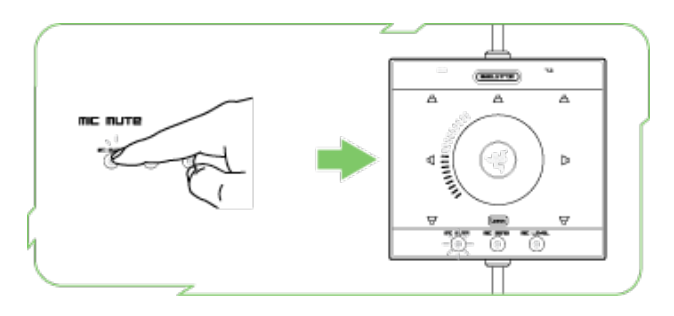

Haz clic en el botón MIC MUTE para silenciar el micrófono.

#### **Ajuste de la sensibilidad del micrófono**

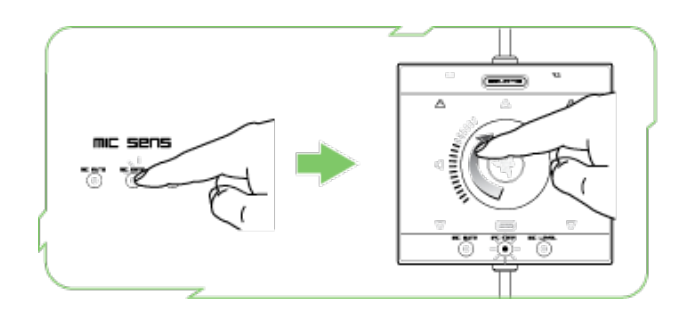

- 1. Haz clic en el botón MIC SENS. El indicador de MIC SENS se ilumina.
- 2. Gira la rueda de control para ajustar la sensibilidad del micrófono.
- 3. Cuando el indicador luminoso de MIC SENS esté iluminado, podrás escucharte hablar por el micrófono. Oye los ruidos de fondo. Si aumentas el MIC SENSE, puedes ajustar la sensibilidad del micrófono para que elimine el ruido de fondo y sólo escuches tu voz.
- 4. Una vez que estés satisfecho con la sensibilidad, haz clic en el Selector de canales para volver al control anterior. De lo contrario, la unidad de control volverá al control anterior en 5 segundos.

#### **Ajuste del nivel de volumen del micrófono**

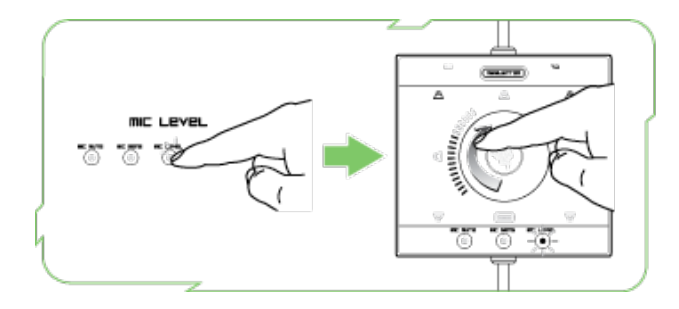

- 1. Haz clic en el botón MIC LEVEL. El indicador de MIC LEVEL se ilumina.
- 2. Gira la rueda de control para ajustar el volumen del micrófono.
- 3. Cuando el indicador luminoso de MIC LEVEL esté iluminado, podrás escucharte hablar por el micrófono. Éste es el volumen en el que tus compañeros de equipo o enemigos te escucharán hablar. Si aumentas el MIC LEVEL aumentará el volumen de tu voz y si reduces el MIC LEVEL se reducirá el volumen de tu voz.
- **4.** Una vez que estés satisfecho con el nivel de volumen, haz clic en el Selector de canales para volver al control anterior. De lo contrario, la unidad de control volverá al control anterior en 5 segundos.

#### **CÓMO COLOCAR Y RETIRAR LAS ALMOHADILLAS**

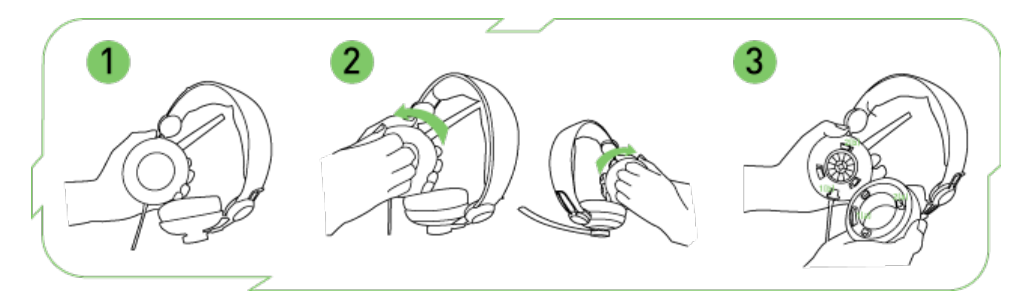

Paso 1: Sostén los auriculares con en micrófono a tu izquierda.

Paso 2: Toma la almohadilla izquierda de manera firme, como se muestra, y gírala hacia ti como lo indica la flecha. Retira la almohadilla derecha de manera similar; gírala hacia tu lado.

Paso 3: Para volver a colocar la almohadilla, asegúrate de que el corte 1(a) esté alineado con el hueco 1(b). Haz que las fichas 2(a) coincidan con los conectores 2(b) como se muestra. Gira la almohadilla en el sentido contrario al que giraste cuando la retiraste para que quede en su lugar.

#### **RESTABLECIMIENTO A LA CONFIGURACIÓN DE FÁBRICA**

Para restablecer el Razer Megalodon a la configuración de fábrica, mantenga presionado Selector de canales durante 10 segundos, mientras el Razer Megalodon esté conectado a una computadora encendida.

IMPORTANTE: AL RESTABLECER EL RAZER MEGALODON A LA CONFIGURACIÓN DE FÁBRICA, SE PERDERÁN TODAS LAS OPCIONES DE CONFIGURACIÓN. TODA LA CONFIGURACIÓN DE FÁBRICA DEBERÁ REAJUSTARSE EN LA UNIDAD DE CONTROL DESPUÉS DE RESTABLECER EL RAZER MEGALODON.

### 6. SEGURIDAD Y MANTENIMIENTO

#### **PAUTAS DE SEGURIDAD**

A fin de alcanzar la máxima seguridad durante el uso del Razer Megalodon, te sugerimos adoptar las siguientes medidas:

- 1. Si tienes algún problema al utilizar los auriculares y si las indicaciones de resolución de problemas no dan resultado, desenchufa el dispositivo y llama a la línea directa de Razer o ingresa en www.razersupport.com para solicitar asistencia. En ningún momento intentes reparar el dispositivo ni realizar tareas de mantenimiento por tu cuenta.
- 2. No desensambles los auriculares (esto anulará la garantía), no intentes repararlo tú mismo ni lo utilices cuando la tensión eléctrica sea anormal.
- 3. Mantén los auriculares alejados de líquidos y humedad. Utiliza los auriculares dentro del rango de temperatura especificado: entre 0 ˚C (32 ˚F) y 40 ˚C (104 ˚F). Si lo utilizas fuera de este rango de temperatura, apaga y desenchufa el dispositivo hasta que la temperatura se estabilice y se encuentre dentro de los parámetros óptimos.
- 4. El Razer Megalodon aísla el ruido ambiente externo incluso usando un volumen bajo, lo que puede resultar en una conciencia disminuida del entorno. Quítate los auriculares cuando realices actividades que exigen que estés atento al entorno.

5. Escuchar a un volumen excesivamente alto daña la audición a largo plazo. La legislación de algunos países permite que la audición reciba un nivel de presión de sonido máximo de 85 dB durante un día laborable. Por lo tanto, reduce el nivel de volumen a un nivel confortable para un período más extenso. Cuida tu audición.

### **MANTENIMIENTO Y USO**

Para mantener el Razer Megalodon en óptimas condiciones, se requiere realizar un pequeño mantenimiento. Recomendamos desenchufar los auriculares del puerto USB una vez al mes y limpiarlos con un paño suave o un hisopo. Utiliza un poco de agua tibia, pero evita el jabón y los productos de limpieza corrosivos.

# 7. INFORMACIÓN LEGAL

#### **INFORMACIÓN SOBRE DERECHOS DE AUTOR**

©2008 Razer USA Ltd. Todos los derechos reservados. Razer™, el logotipo de la serpiente de tres cabezas de Razer, el logotipo de Razer con letras fragmentadas, Megalodon™ y demás marcas comerciales mencionadas en este documento son propiedad de Razer USA Ltd y/o sus sucursales o filiales, registradas en los Estados Unidos o en otros países. El producto real puede variar con respecto a la imagen mostrada.

Razer™ no asume responsabilidad alguna por cualquier error que pudiera aparecer en el software, manual o archivo de ayuda. La información incluida en este documento está sujeta a modificaciones sin previo aviso.

Es posible que Razer™ cuente con patentes, solicitudes de patentes, marcas comerciales, derechos de autor, secretos comerciales u otros derechos de propiedad, ya sea propiedad intelectual o de otro tipo, inherentes al producto y al objeto del manual y software. Salvo que lo estipule un contrato de licencia por escrito que haya otorgado Razer™, la entrega del manual y software no otorga autorización alguna respecto de tales patentes, marcas comerciales, derechos de autor o cualquier otro tipo de derecho sobre la propiedad intelectual, independientemente de si están registrados o no. Patente en trámite.

#### **LIMITACIÓN DE RESPONSABILIDAD**

Las garantías otorgadas en el presente Contrato reemplazan y/o prevalecen respecto de otras garantías. Los recursos por incumplimiento de garantía son aquellos expresamente determinados en el presente documento. Razer™ se exime expresamente de toda otra garantía dentro del alcance permitido por ley, incluso, entre otras, las garantías implícitas de comerciabilidad, aptitud para un objetivo en particular, cumplimiento de derechos de terceros con respecto a la documentación, el software (incluidos parches y/o actualizaciones) y el hardware. Ningún proveedor, distribuidor, agente o empleado de Razer™ está autorizado a realizar ninguna modificación, prórroga o cambio de la garantía ni a sustituir productos o servicios, lucro cesante, pérdida de información o datos, o cualquier otro tipo de daños especiales, indirectos, emergentes o fortuitos que surjan de alguna forma de la distribución, venta, reventa, utilización o incapacidad de uso de algún producto o software sujeto a la presente garantía. En ningún caso, Razer™ asumirá responsabilidad alguna por daños especiales, fortuitos, indirectos o emergentes.

#### **COSTOS DE ADQUISICIÓN DE PRODUCTOS O SERVICIOS**

A fin de aclarar cualquier duda que pudiera surgir, se estipula que en ningún caso Razer™ se hará cargo de ningún costo de adquisición, a menos que se haya informado sobre la posible existencia de dichos daños. Asimismo, en ningún caso Razer™ asumirá responsabilidad alguna por costos de adquisición que superen el monto real pagado por los productos sujetos a la garantía en cuestión.

En caso de que algunas jurisdicciones no permitan la limitación de garantías implícitas o la responsabilidad por daños fortuitos, emergentes, especiales o indirectos, la limitación indicada previamente carecerá de

validez. Las limitaciones citadas no se aplicarán cuando se trate de lesiones físicas contempladas por las leyes vigentes, aplicándose la responsabilidad conforme el alcance de estas leyes.

#### **DERECHOS RESTRINGIDOS DEL GOBIERNO DE LOS ESTADOS UNIDOS**

Se provee el software al gobierno de los Estados Unidos únicamente con derechos restringidos y limitados. El uso, la duplicación o la divulgación por parte del gobierno de los Estados Unidos se encuentran sujetos a las restricciones establecidas en 48 C.F.R. 2.101 (octubre de 1995), que comprenden "Software comercial para computadoras" y "Documentación de software comercial para computadoras", tal como se utilizan dichos términos en 48 C.F.R. 12.212 (septiembre de 1995), y en FAR Secciones 52-227-14 y 52- 227-19 r DFARS Sección 52-227-7013 © (1) (ii), o reglamentaciones posteriores, según corresponda. De conformidad con el 48 C.F.R. 12.512 y el 48 C.F.R. 227-7202-1 hasta 27-7204-4 (junio de 1995), o reglamentaciones posteriores, se provee este software a los usuarios del gobierno de los Estados Unidos de acuerdo con los términos y las condiciones del presente Contrato.

# 8. DECLARACIÓN DE CONFORMIDAD DE LA FCC

Este equipo ha sido probado y se ha determinado que se encuentra dentro de los límites establecidos para los dispositivos digitales de Clase B conforme a la sección 15 de las normas de la Comisión Federal de Comunicaciones (FCC). Estos límites se establecieron para proporcionar una protección razonable contra las interferencias perjudiciales en instalaciones residenciales. Este equipo genera, usa y puede irradiar energía de radiofrecuencia. Si no se instala y usa de acuerdo con las instrucciones, puede causar interferencias perjudiciales para las comunicaciones radiales. Sin embargo, no se garantiza que no habrá interferencias en determinadas instalaciones. Si este equipo efectivamente causa interferencias perjudiciales para la recepción de radio o televisión, lo que puede determinarse si se enciende y apaga el equipo, se recomienda al usuario que corrija la interferencia mediante una o más de las siguientes medidas:

Cambie la orientación o la ubicación de la antena receptora.

Aumente la separación entre el equipo y el receptor.

Conecte el equipo en una toma de corriente de un circuito distinto al que está conectado el receptor Si necesitas ayuda, consulta al distribuidor o a un técnico experimentado en radio y televisión.

Para obtener más información, consulta el sistema de ayuda en línea en www.razerzone.com